# (Nicht-Tesla) auf Charge Your Non-Tesla Laden Sie Ihr Elektrofahrzeug

## Nur zugänglich für Fahrzeuge mit CCS Anschluss

Only accessible for CCS-enabled vehicles

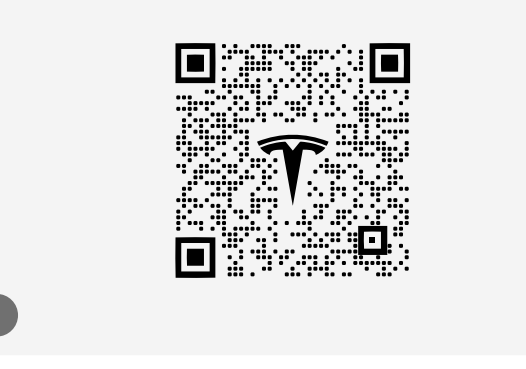

#### Laden Sie die Tesla-App (Version 4.2.3 oder höher) für iOS oder Android Gerät herunter und erstellen Sie ein Tesla Konto

Download the Tesla app (version 4.2.3 or higher) for iOS or Android and create a Tesla Account.

tesla.com/de\_DE/support/tesla-app

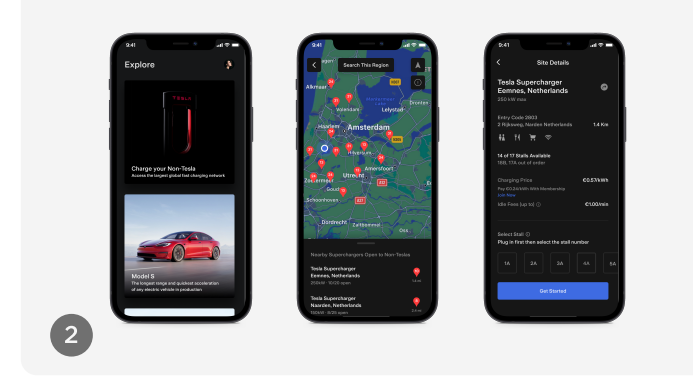

 $T = 5 L R$ 

#### Wählen Sie "Laden Sie Ihr Nicht-Tesla-Fahrzeug" auf und wählen Sie Ihren Supercharger Standort aus

Jede Supercharger-Ladestation hat eine Beschriftung mit einer eindeutigen Kennung auf dem Sockel. Wenn Sie das Kabel der A4-Ladestation anschließen, wählen Sie in der Tesla-App einfach "A4-Ladestation", um den Ladevorgang zu starten.

Bitte beachten Sie: Wenn Sie die Verbindung nicht innerhalb von zwei Minuten nach der Auswahl eines Ladepunkts herstellen, wird die Sitzung beendet und Sie müssen von vorne beginnen.

#### Select 'Charge Your Non-Tesla' and find your Supercharger site.

Each Supercharger charging station has a plaque with a unique identifier on the base. When you connect the 4A charging station cable, simply select "4A charging station" in the Tesla app to start charging.

Please note: if you don't connect within two minutes of selecting a charge point, the session will end and you will have to start over.

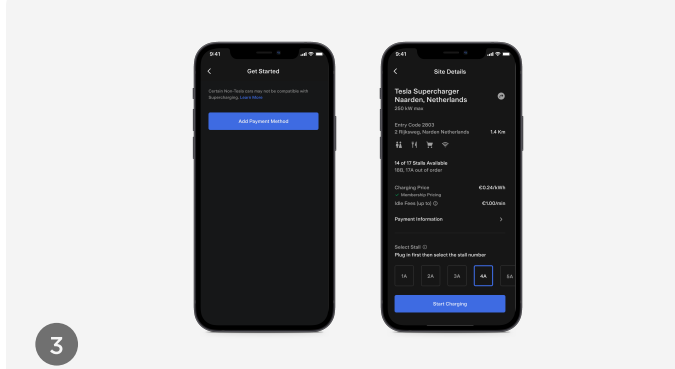

Fügen Sie Ihre Zahlungsmethode hinzu, schließen Sie Ihr Auto an, wählen Sie eine Ladesäule und tippen Sie auf ..Ladevorgang starten".

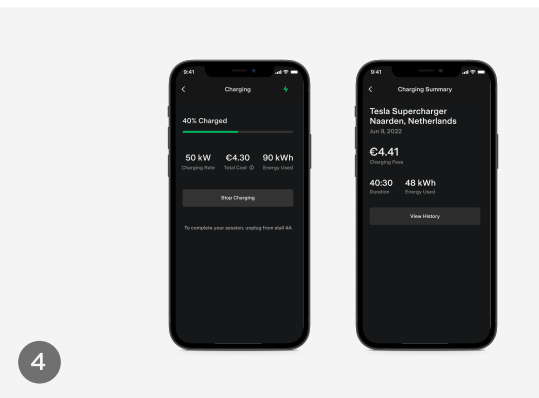

### Wählen Sie "Ladevorgang beenden", um Ihre Sitzung zu beenden.

Select 'Stop Charging' to complete your session.